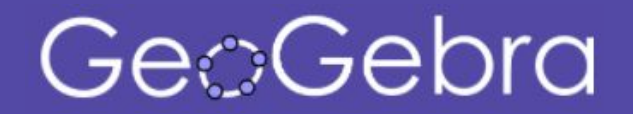

#### GeoGebra-Days

# **Weiterentwicklung und Trends**

**Melanie Tomaschko**, GeoGebra Apps Lead

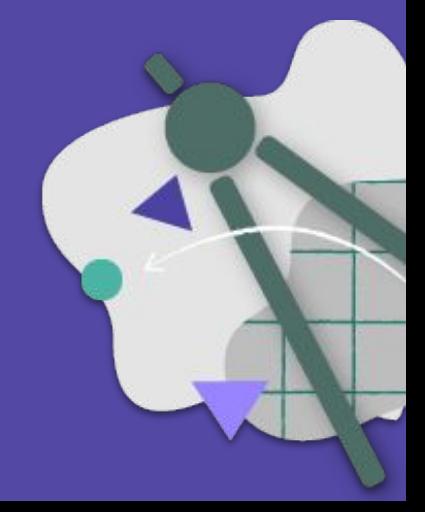

# **GeoGebra - Die Gegenwart**

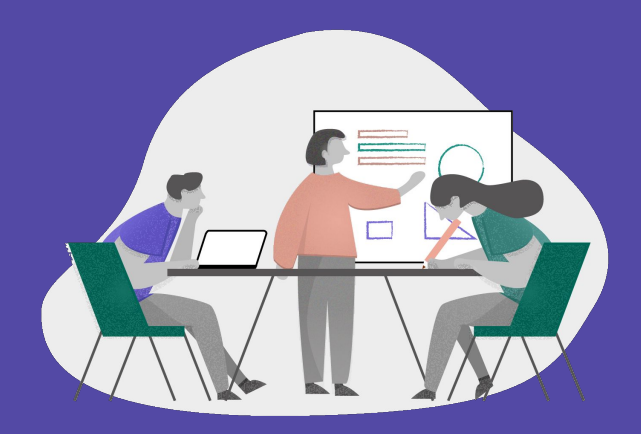

# **We are GeoGebra**

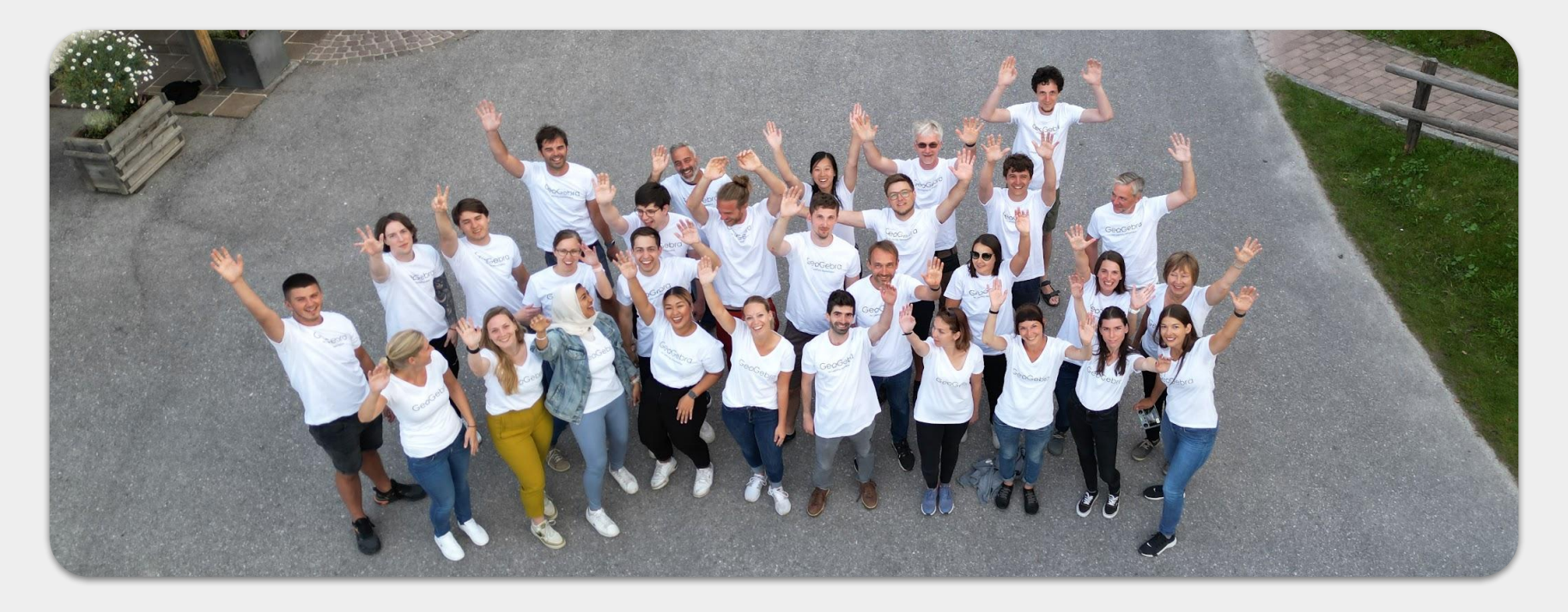

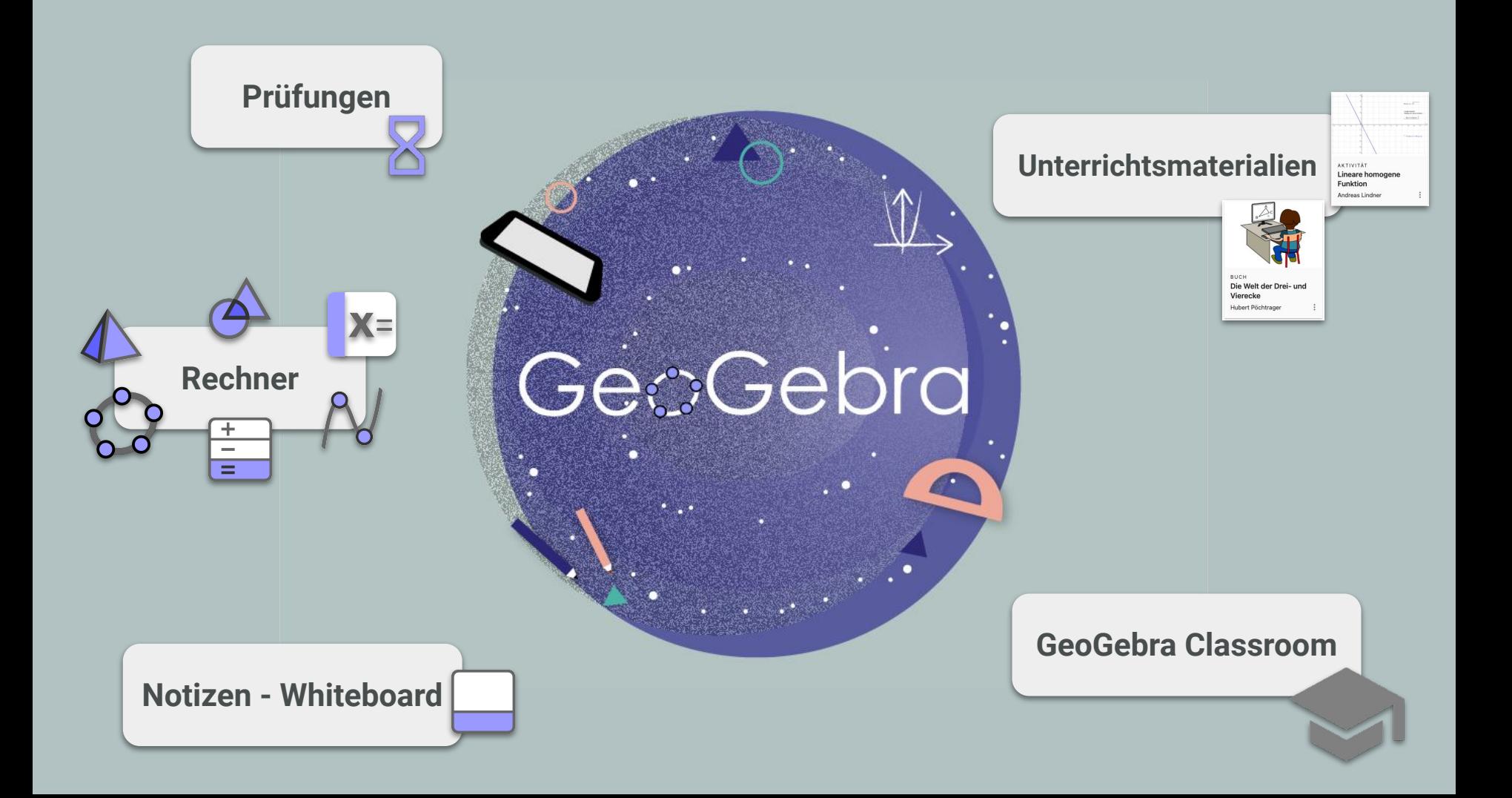

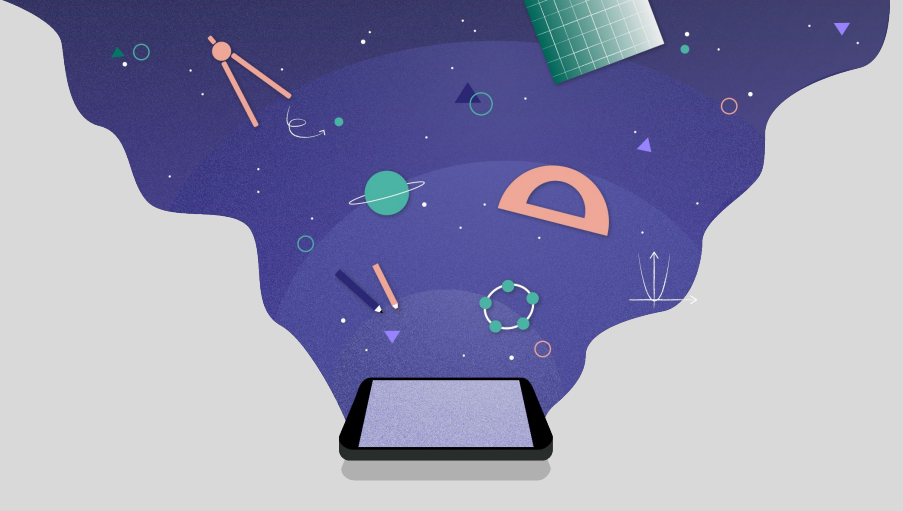

### **GeoGebra Mathe Apps**

Der passende Rechner für den Unterricht

#### **GeoGebra Desktop**

#### Screenshot 2006

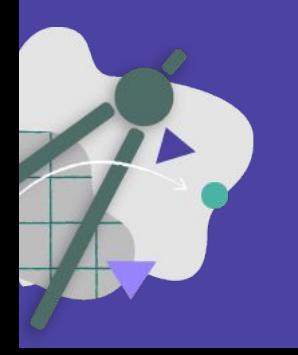

#### GeoGebra = Geometrie + Algebra

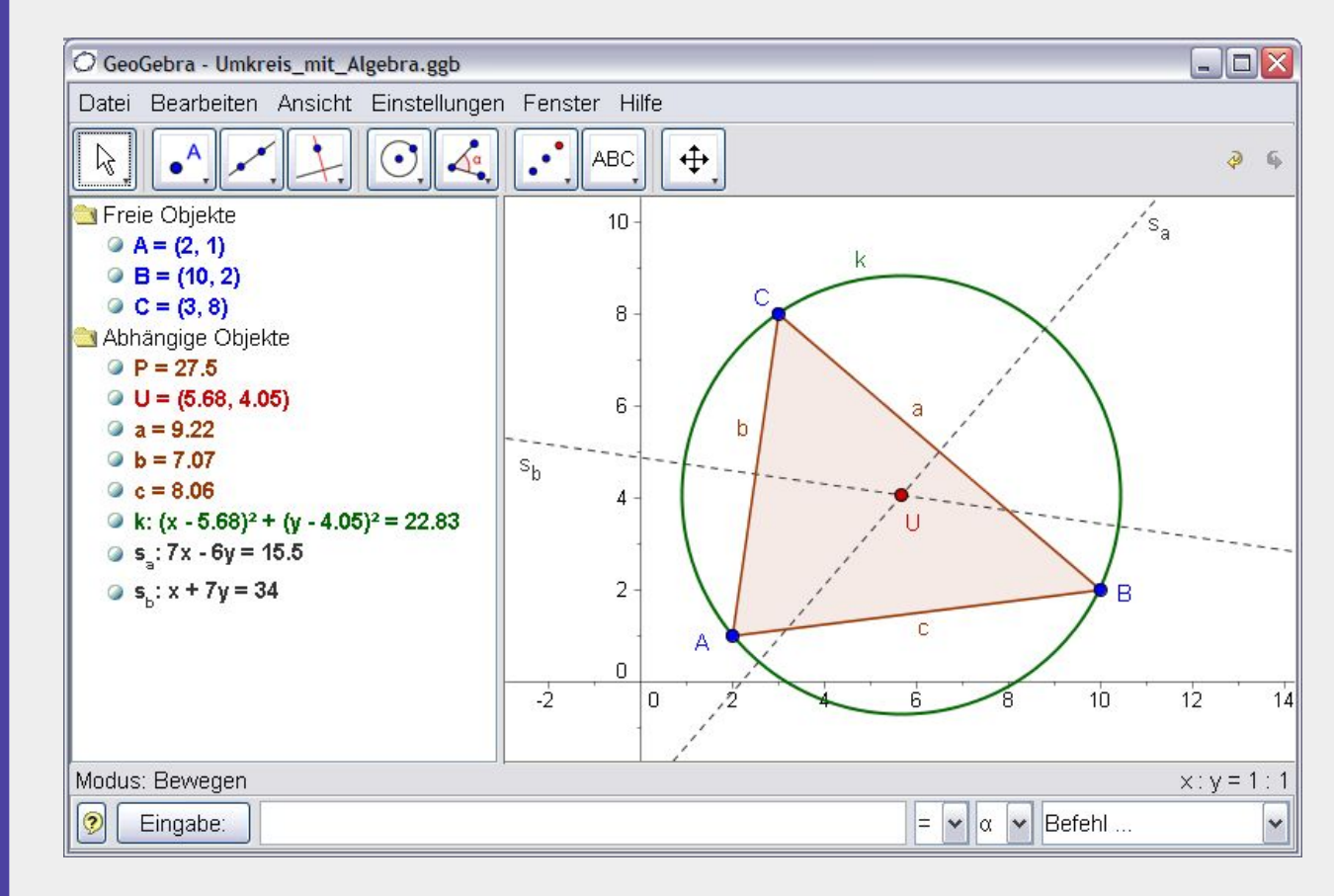

#### **GeoGebra Web**

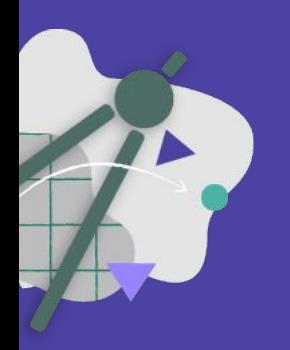

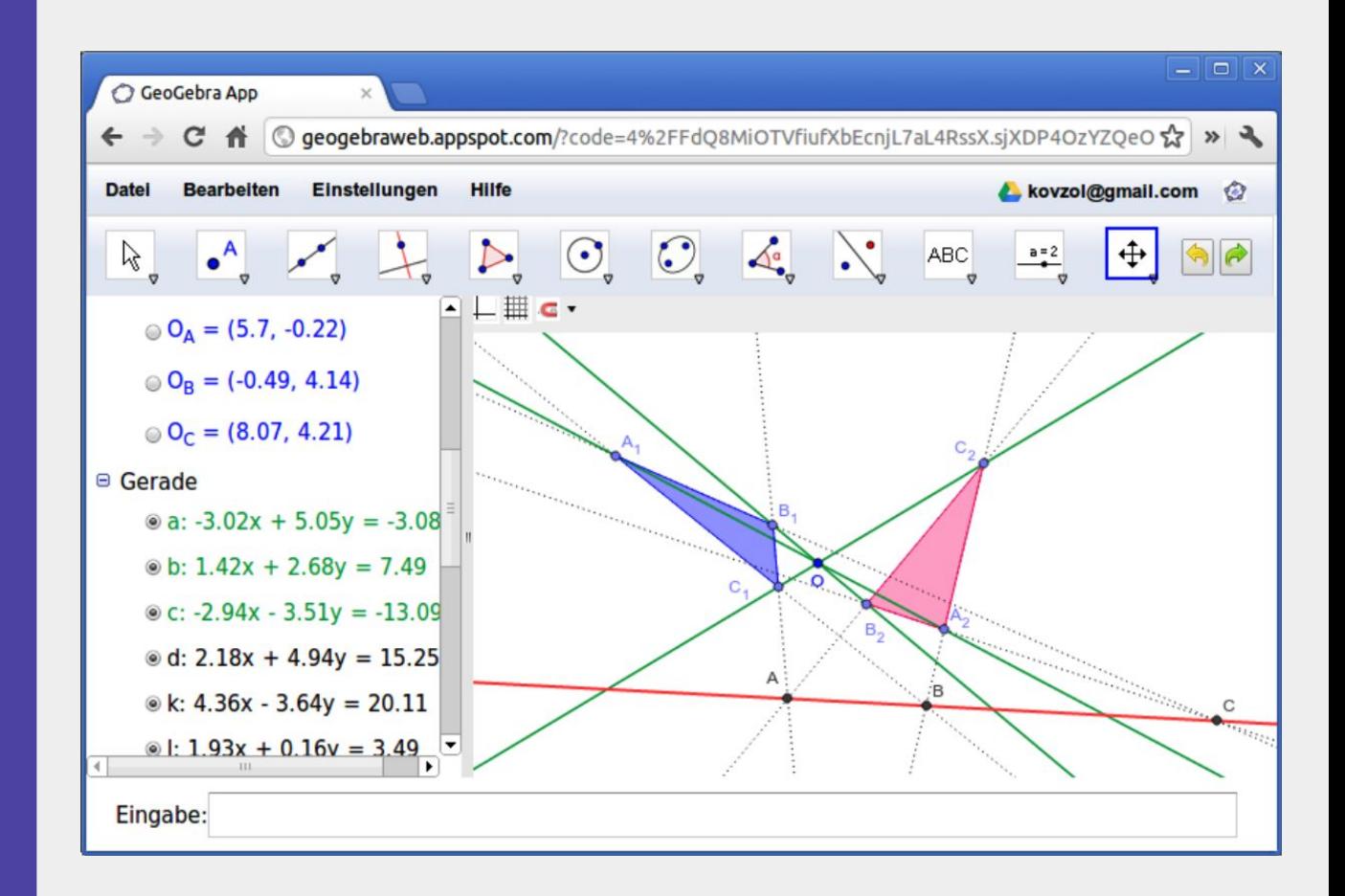

#### GeoGebra **Mobile**

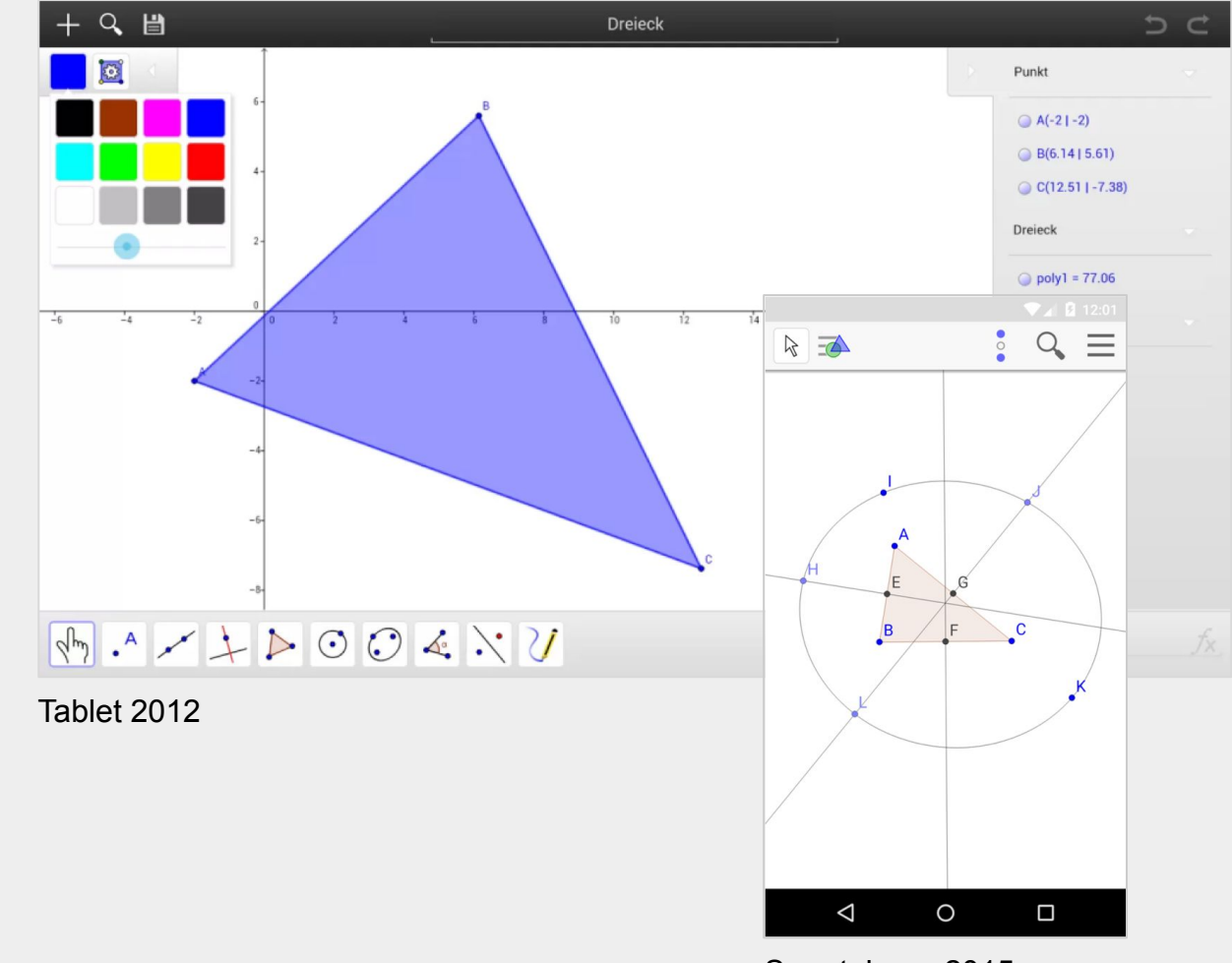

Smartphone 2015

## GeoGebra = Geometrie + Algebra + Tabellenkalkulation + 3D + Statistik

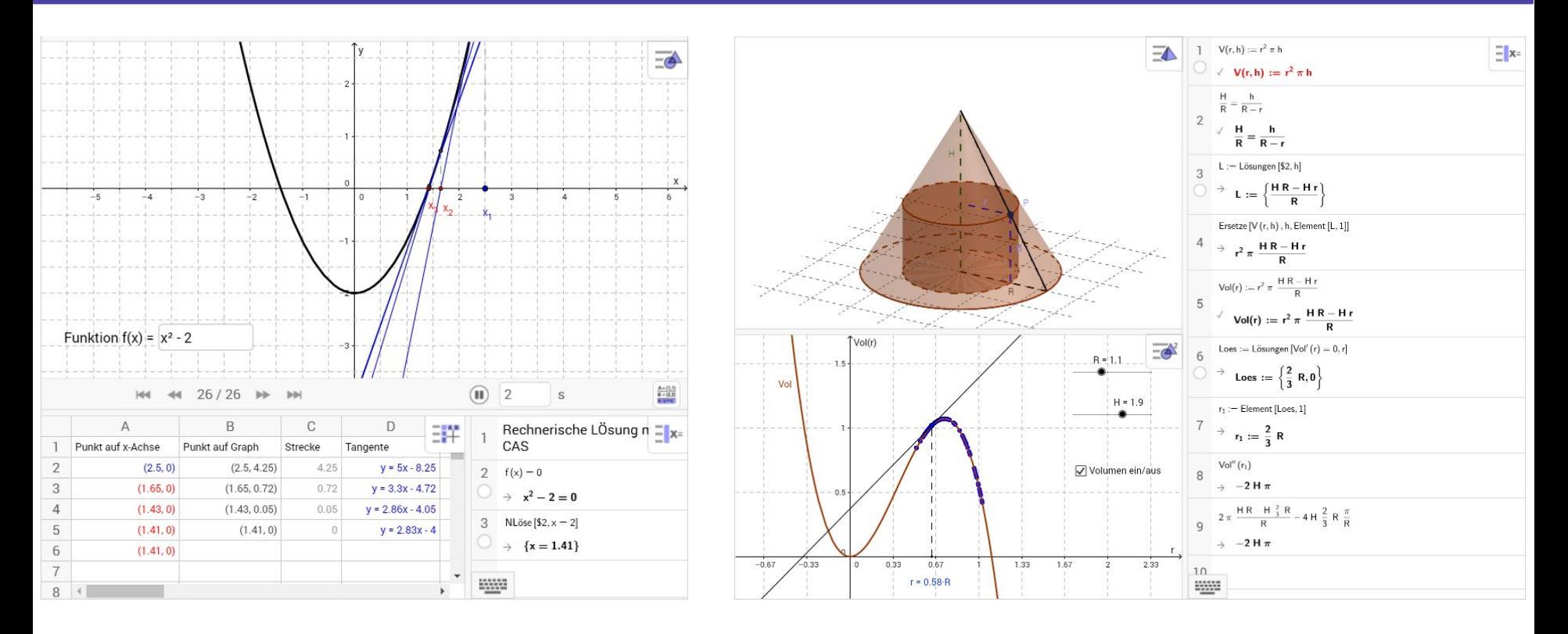

## GeoGebra **Apps**

#### www.geogebra.org/download

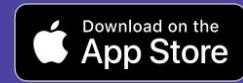

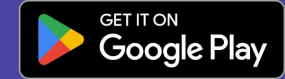

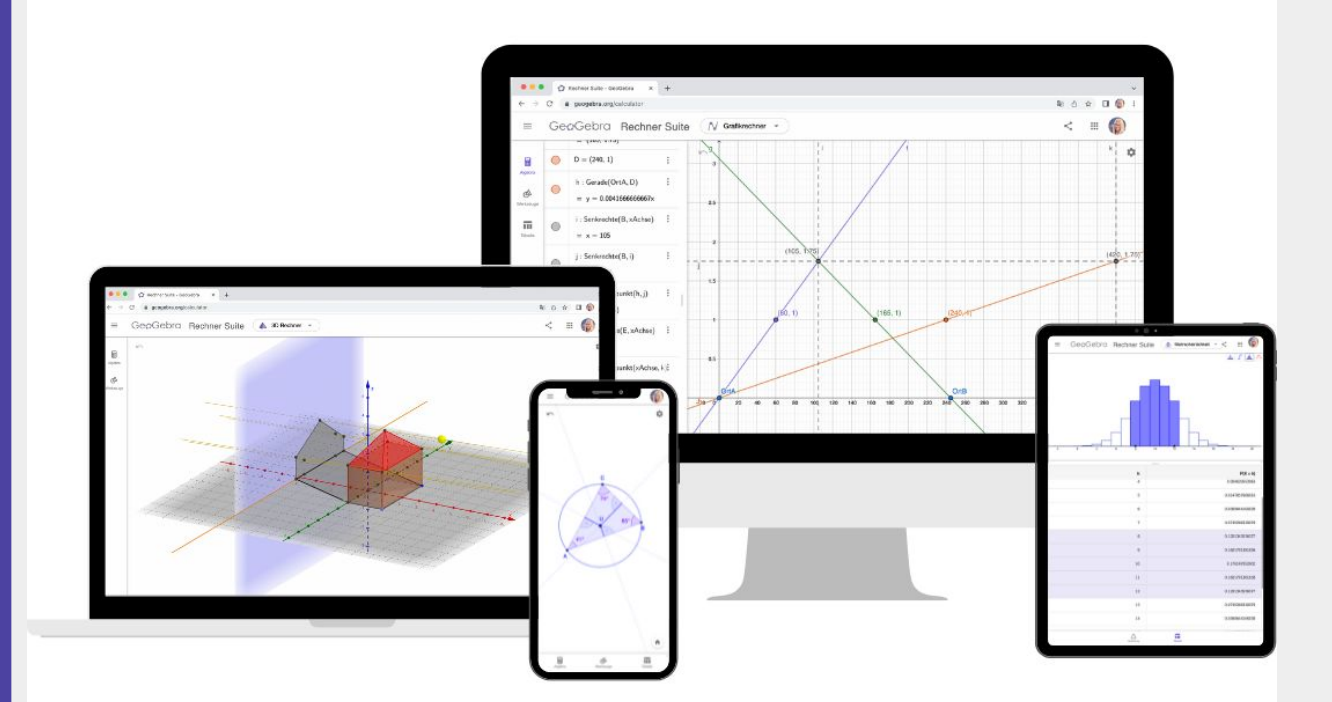

## **GeoGebra Apps**

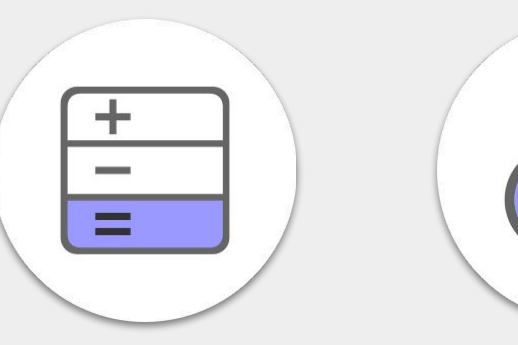

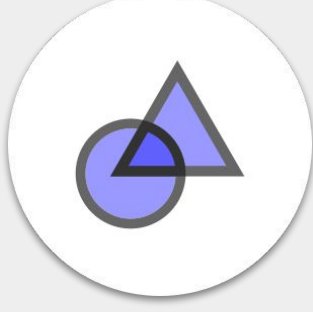

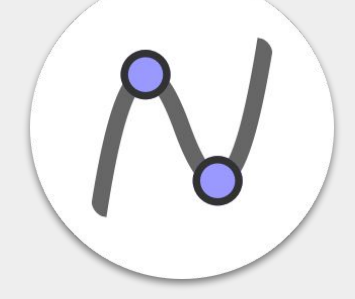

#### **Taschenrechner Geometrie Grafikrechner**

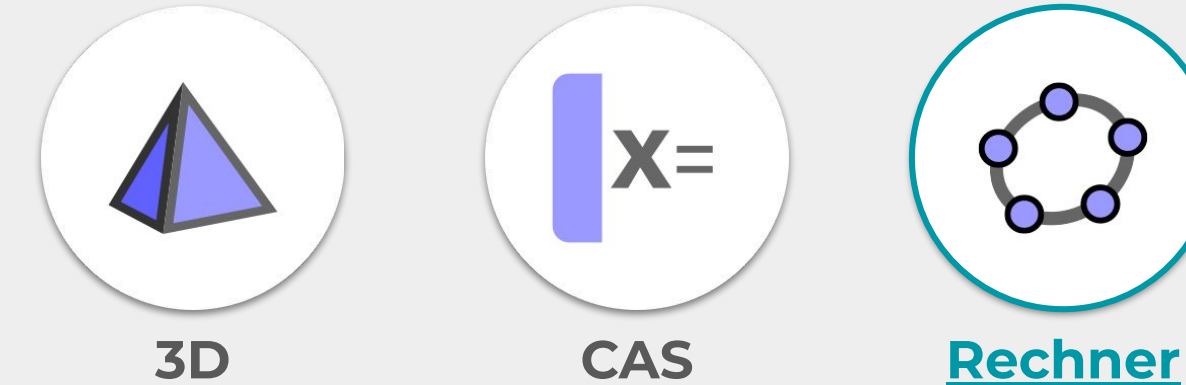

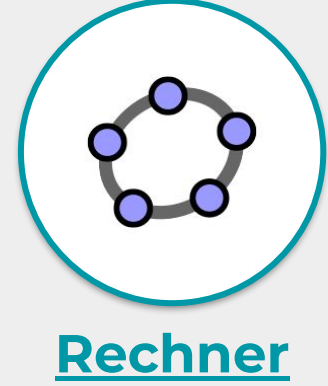

**[Suite](http://www.geogebra.org/calculator)**

www.geogebra.org/download

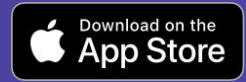

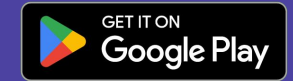

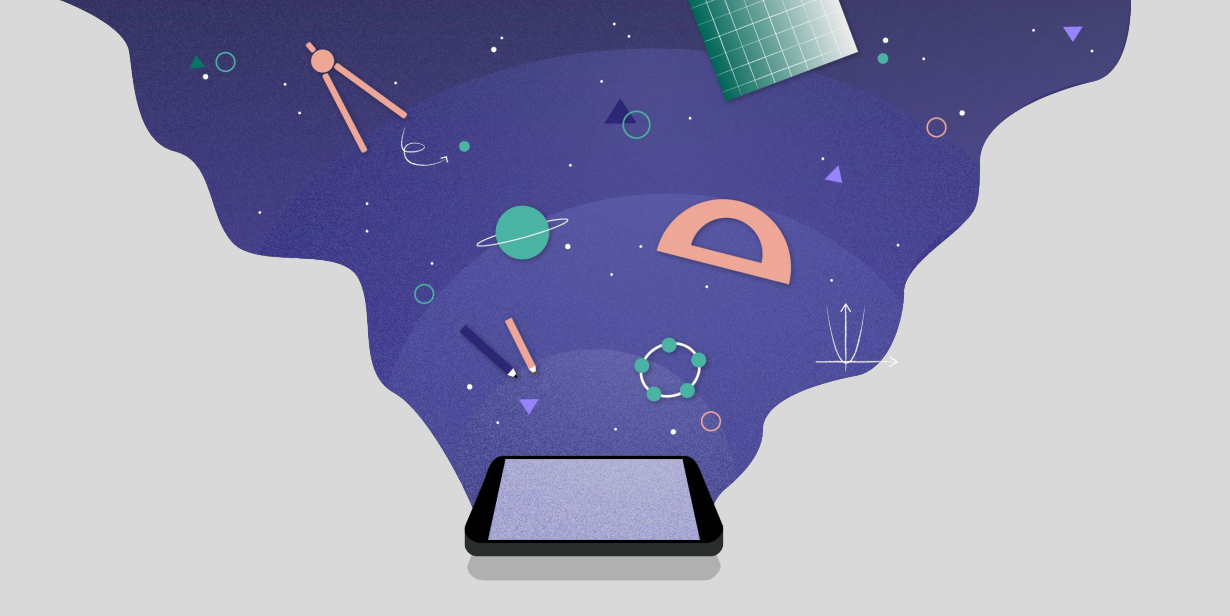

## **Prüfungsmodus**

GeoGebra in Prüfungen

#### modus **Prüfungsmodus**

#### Demo

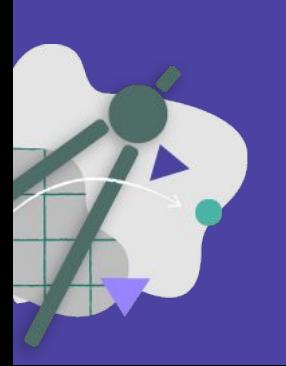

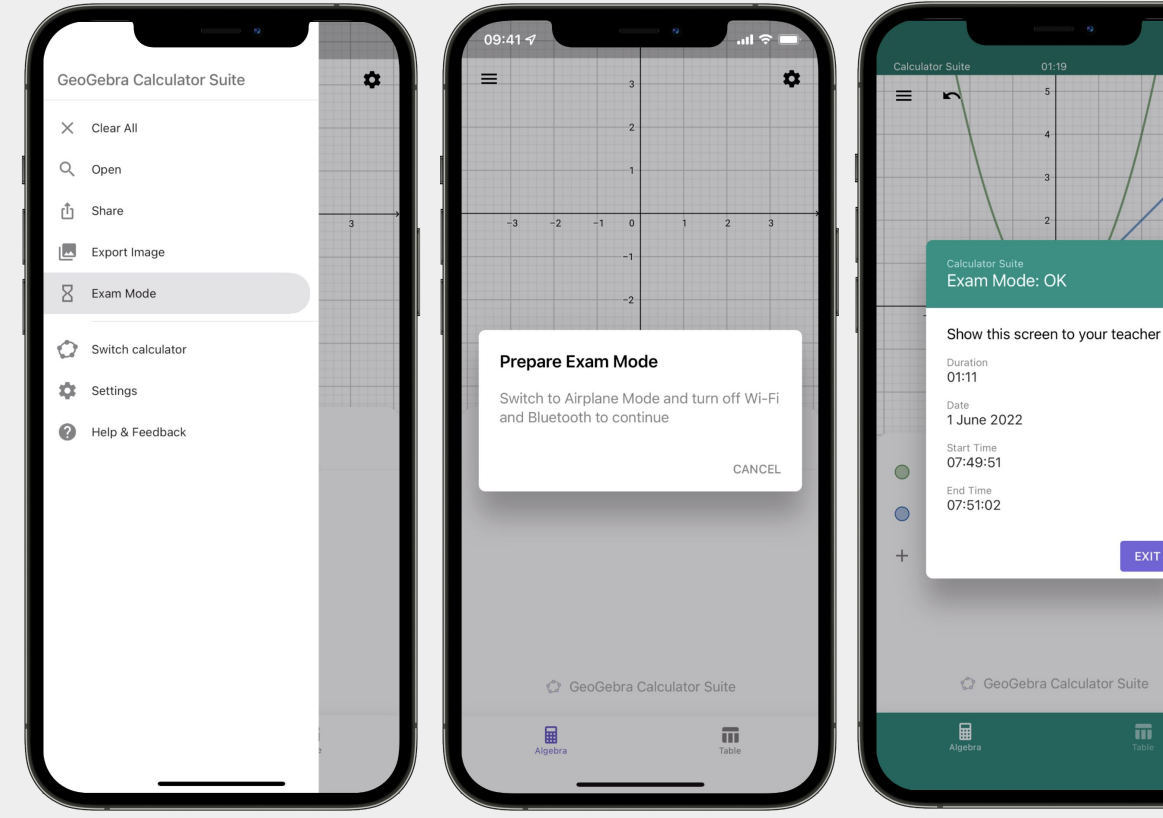

 $99\%$  $\mathbf{a}$ 

> $\cdots$  $\cdots$

alculator Suite

### **Prüfungsmodus**

**Tipps** 

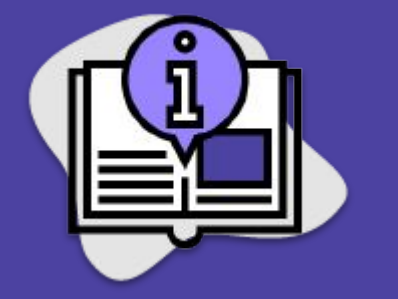

- Üben im Prüfungsmodus
- "Notfallprotokoll" für SchülerInnen
- Gleichzeitiger Start
- Infos zu GeoGebra bei Prüfungen: <https://www.geogebra.org/m/m97r7cd4>
- Fragen zu Prüfungssticks und MDM-Lösungen:
	- → [support@geogebra.org](mailto:support@geogebra.org)

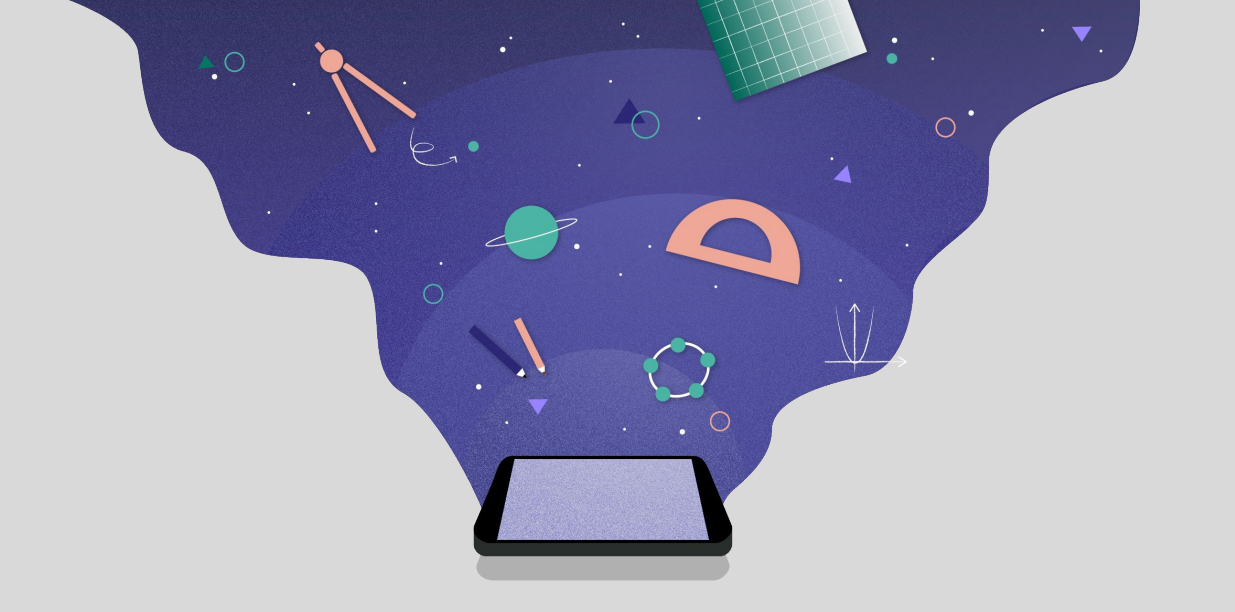

## **Aktuelle Neuerungen**

### **GeoGebra Apps**

Autocomplete für Befehle

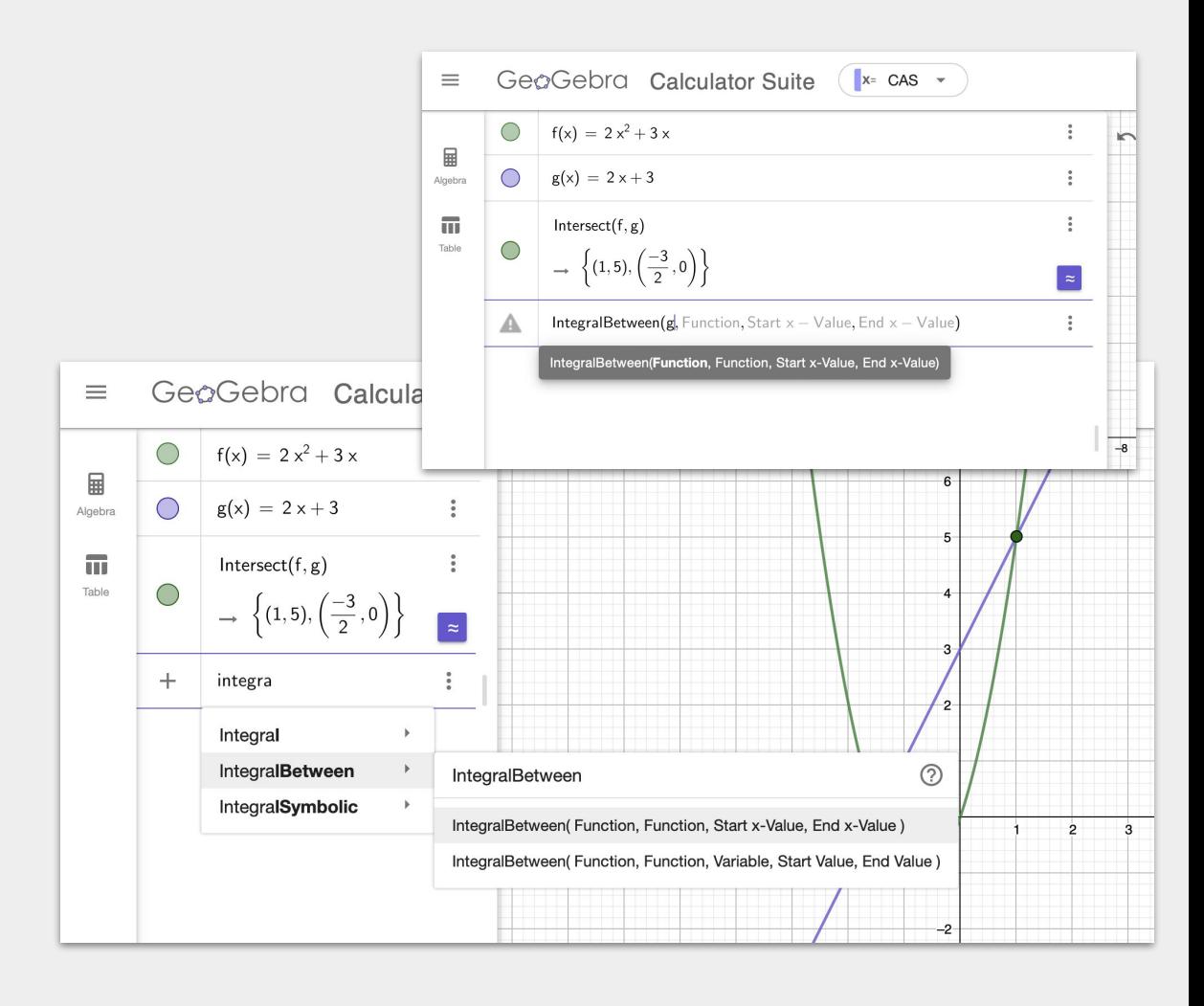

### GeoGebra **Apps**

#### Datentabelle

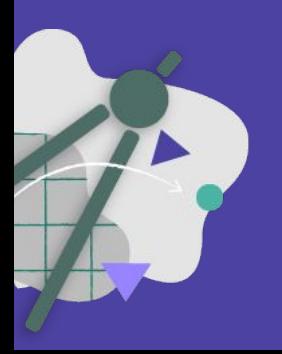

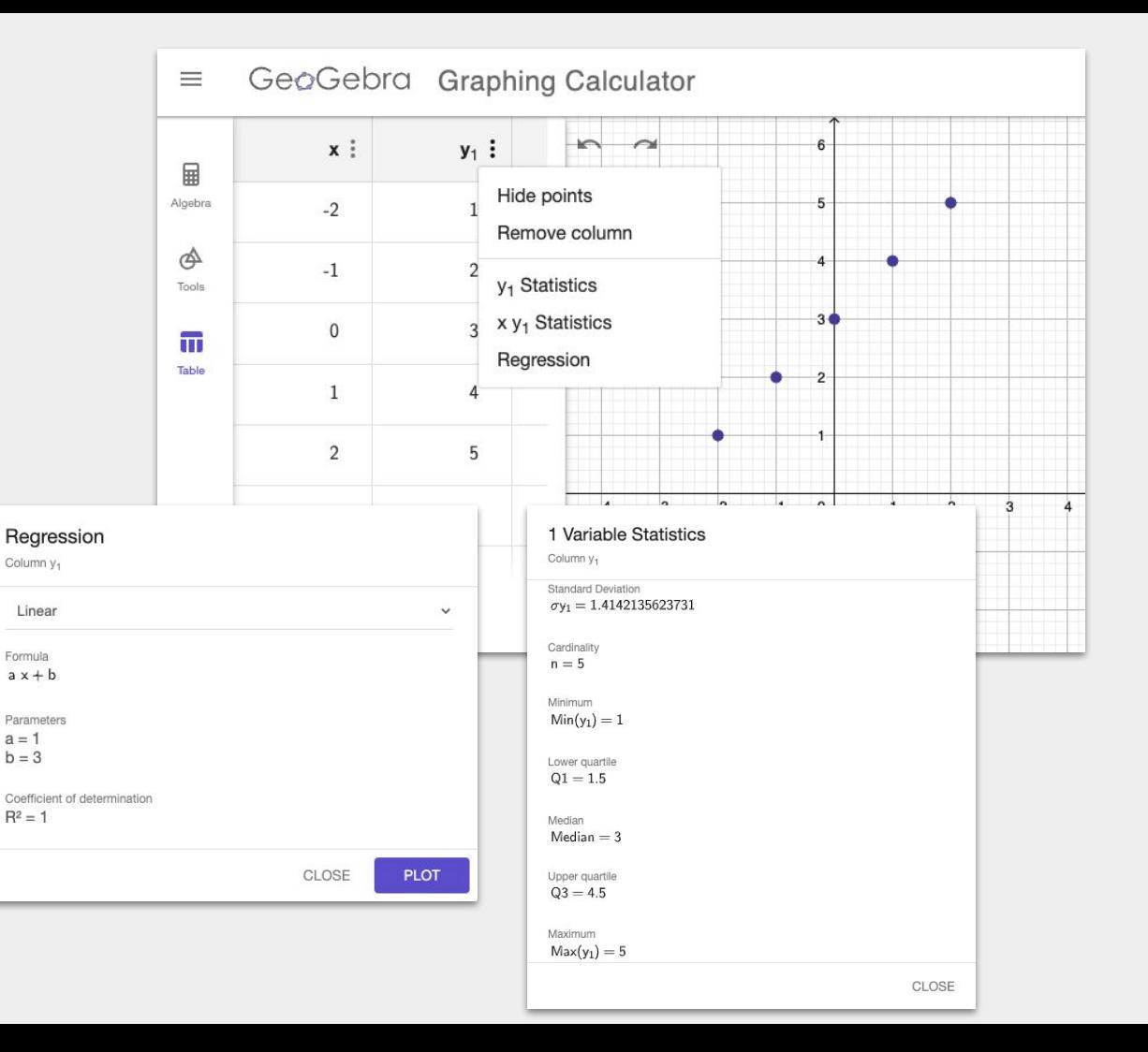

#### **Rechner Suite**

Wahrscheinlichkeits**rechner** 

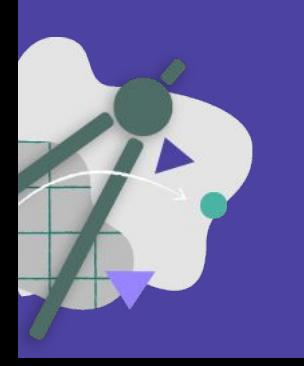

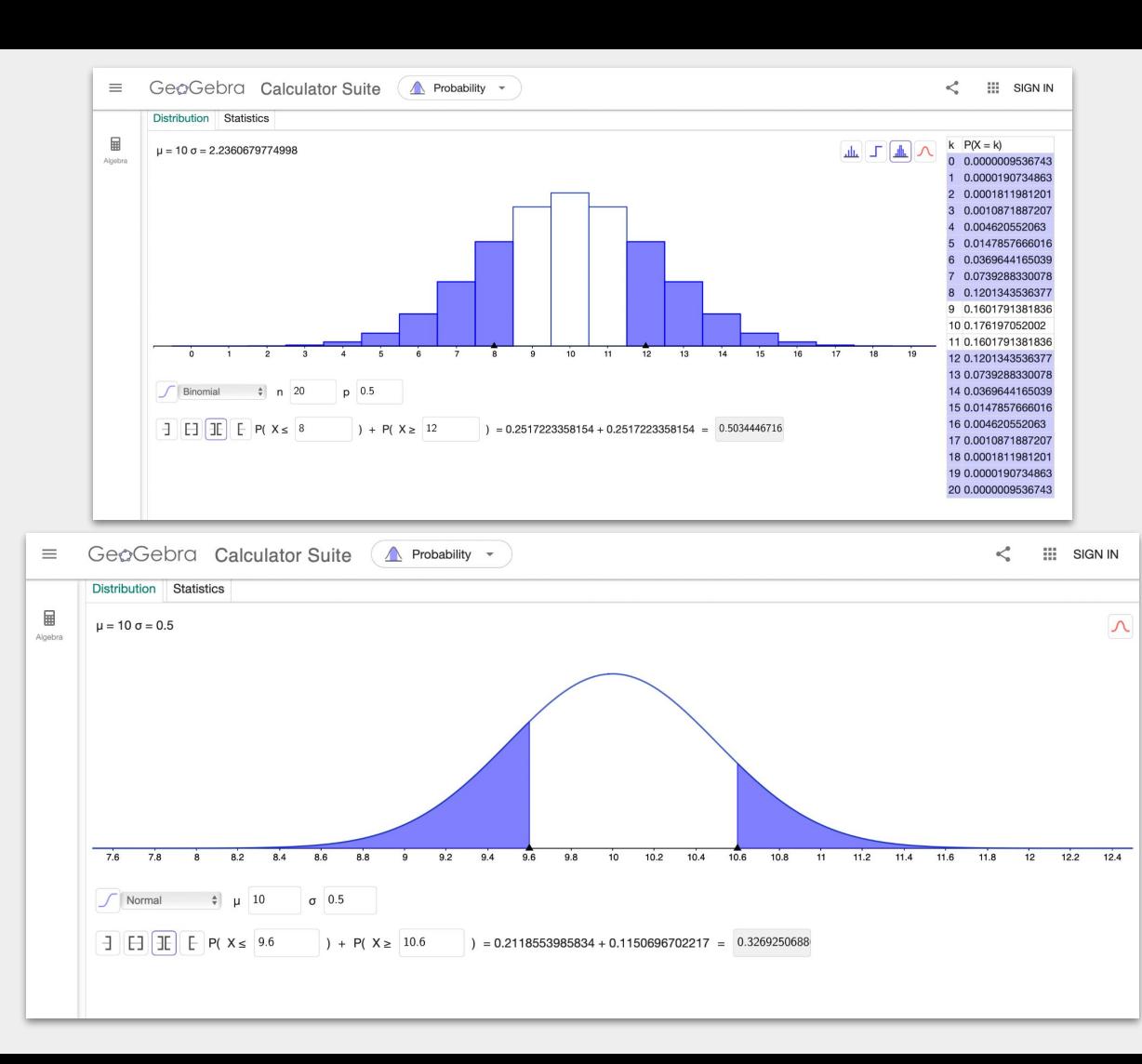

#### **Classroom GeoGebra**

Assignment in **Google Classroom** 

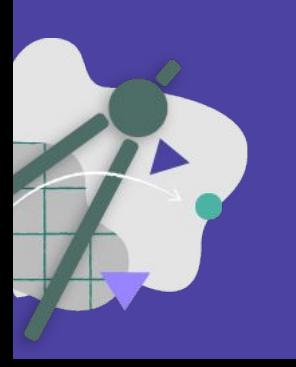

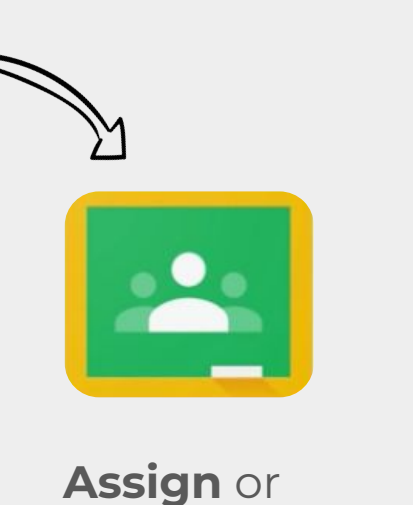

**Save as draft**

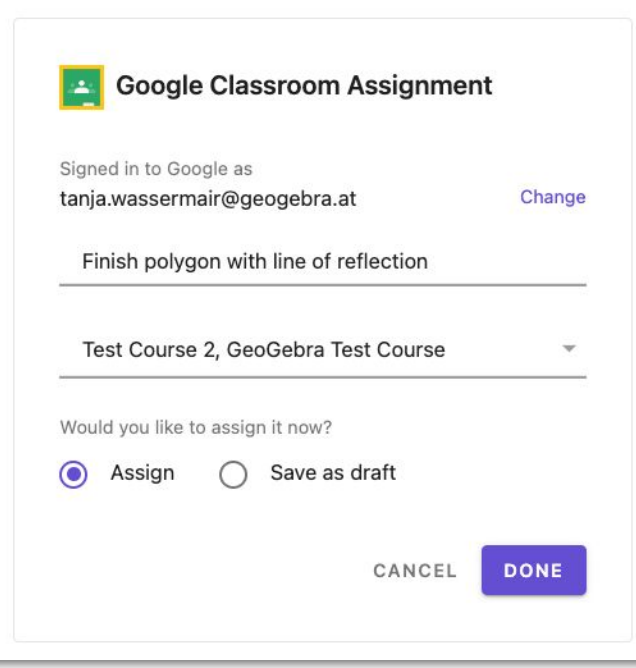

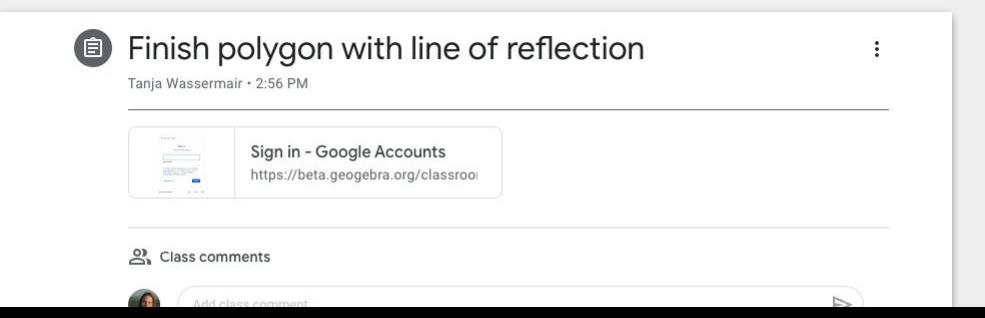

# GeoGebra -**Die Zukunft**

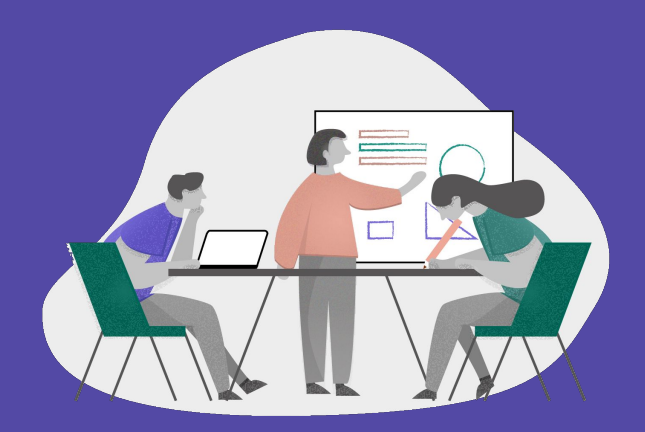

#### **Solver**

Schritt-für-Schritt Erklärungen

GeøGebra Solver  $\equiv$ 

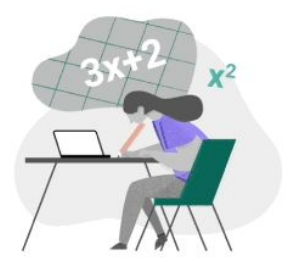

Solve any math problem with GeoGebra Solver

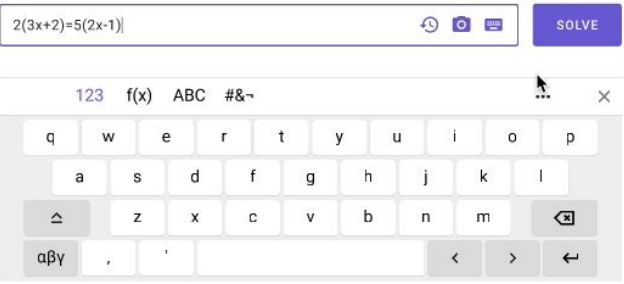

<https://beta.geogebra.org/mathsolver>

 $\lt^{\circ}$  $\mathbf{m}$ **BUTTON** 

## **Practice App Algebra**

- Hilfestellungen
- **Feedback**
- "Übe dein Beispiel!"

![](_page_21_Picture_4.jpeg)

![](_page_21_Picture_5.jpeg)

![](_page_21_Picture_6.jpeg)

GeoGebra **"Inhouse" Unterrichts-Materialien**

(in Entwicklung)

![](_page_22_Figure_2.jpeg)

### **Classroom GeoGebra**

Feedback Funktionalität für Lehrer

![](_page_23_Picture_2.jpeg)

#### **Vereinfachte Eingabe**

Vorschläge für bereits erstellte Objekte, die in GeoGebra Befehlen verwendet werden können.

![](_page_24_Picture_2.jpeg)

![](_page_24_Picture_3.jpeg)

### **Tabellenkalkulation**

Grafikrechner CAS Rechner Rechner Suite

![](_page_25_Picture_2.jpeg)

![](_page_25_Picture_3.jpeg)

### GeoGebra **Notizen**

Mehrbenutzer

Echtzeit-Kollaboration

![](_page_26_Figure_3.jpeg)

![](_page_27_Picture_0.jpeg)

## **Fragen? Ideen?**

#### support@geogebra.org

Folge uns! @geogebra